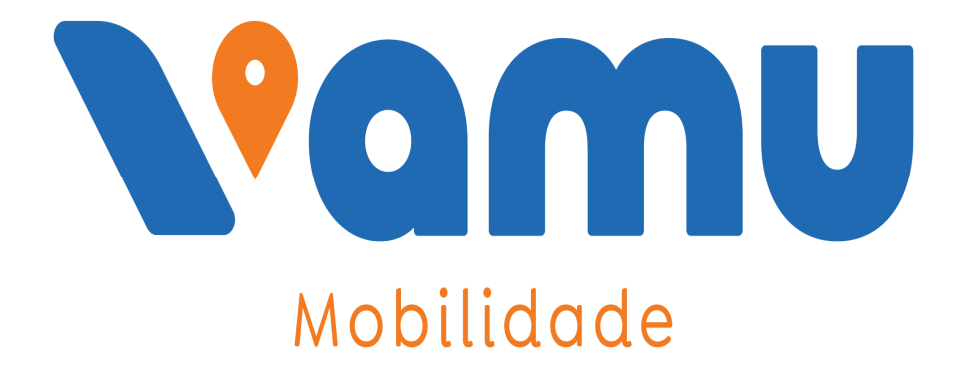

## **Sistema** de Recadastramento **Estudantil** - SRE -

## "MANUAL DE INSTALAÇÃO"

## 1. Instalação do Sistema de Recadastramento Estudantil- SRE:

Ao inserir o CD de instalação do SRE no drive de CD, o programa exibirá a tela "INSTALADOR" devendo o usuário clicar no botão "Sistema de Recadastramento – SRE". Siga os passos (figuras 1 ,2 ,3 e 4)

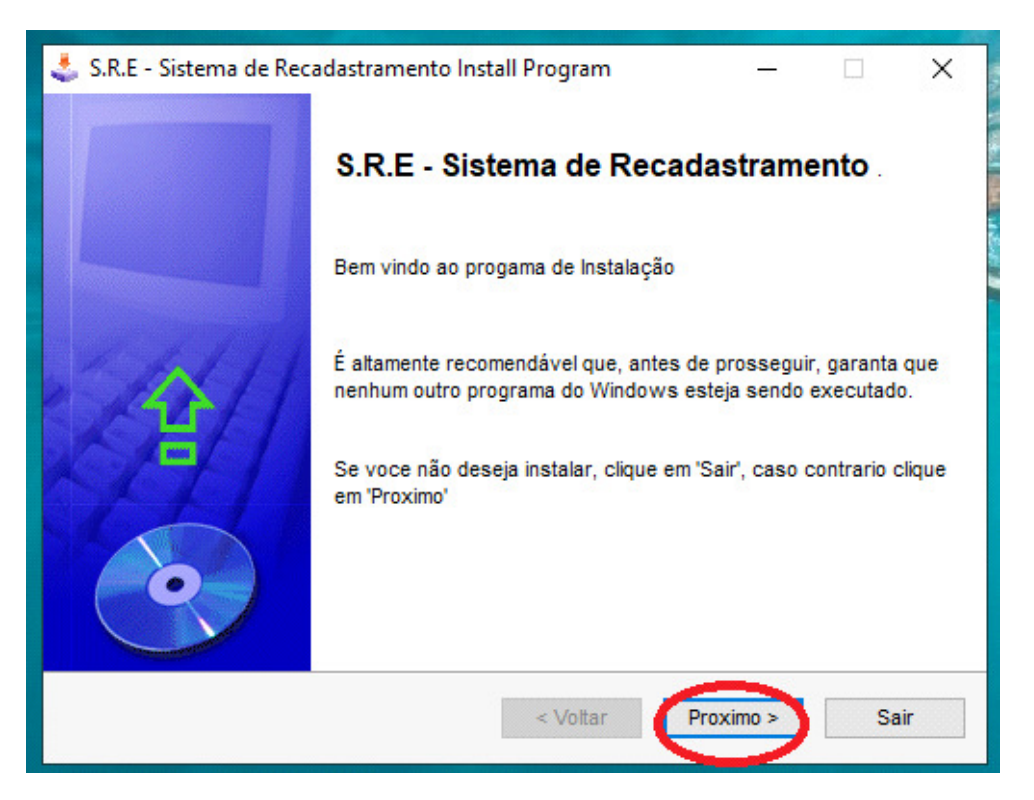

Figura 01

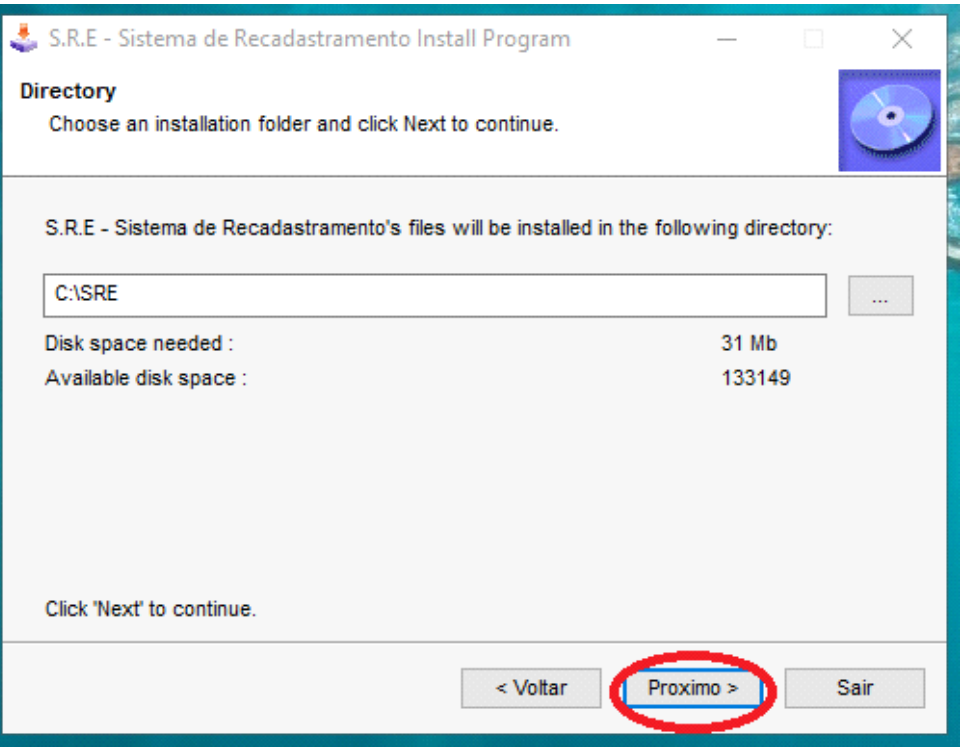

Figura 02

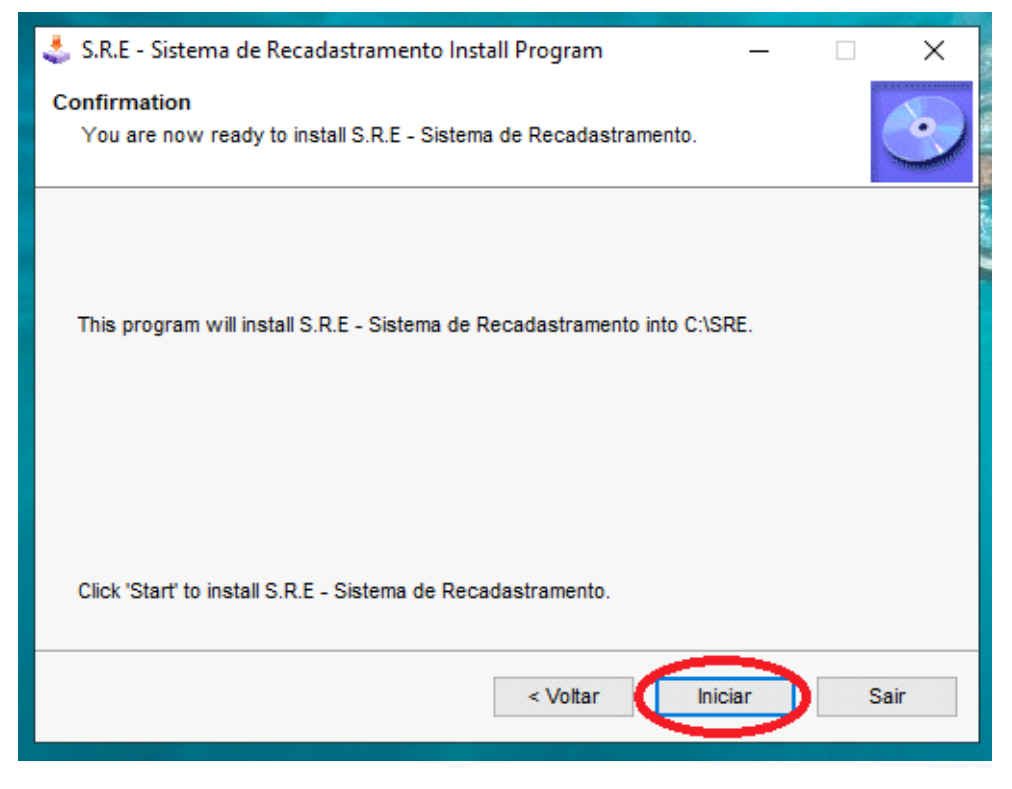

Figura 03

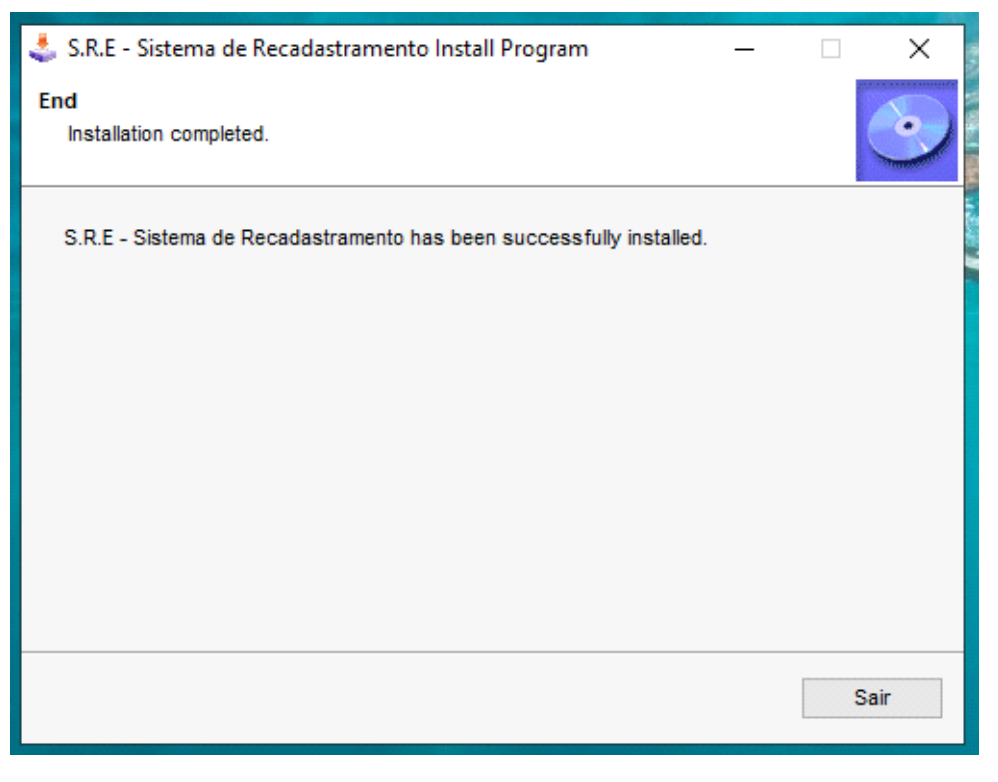

Figura 04